## **Jasco UV-Vis** 光譜儀附件積分球操作流程

- 1. 拆除標準槽座裝上積分球附件,並裝好訊號線。
- 2. 開啓 UV-Vis 主機*電源*, 再開啓電腦。
- 3. 開啟〝SpectraManager〞軟體。
- 4. 點選 **Spectra Measurement** 進入圖譜測量操作畫面。
- 5. 暖燈 30 分鐘。

## **<<**反射測量 **R%>>**

- 6. 將白板放入位置 A(如圖所示),並蓋上上蓋。
- 7. 設定參數完成後,點選執行背景值測量。 Note [bandwidth] $\cancel{\Xi}\cancel{\psi}$ 5 nm, [data interval] $\cancel{\Xi}\cancel{\psi}$  1 nm
- 8. 將白板取出,放入待測樣品,並蓋上上蓋。
- 9. 執行樣品值測量。

## **<<**穿透測量 **T%>>**

- 10. 將白板放入位置 A(如圖所示),背景值樣品放入位置 B(如圖所示),並蓋上上蓋。
- 11. 設定參數完成後,點選執行背景值測量。

## Note [bandwidth] $\cancel{\Xi}\cancel{\psi}$ 5 nm, [data interval] $\cancel{\Xi}\cancel{\psi}$  1 nm

- 12. 將位置 B(如圖所示)的背景値樣品取出,放入待測樣品,並蓋上上蓋。
- 13. 執行樣品值測量。
- 14. 偵測完成後,淨空樣品槽座,並確實關閉槽座上蓋。
- 15. 登出軟體。
- 16. 關主機(Power OFF) 。
- 17. 拆除積分球並妥善保存。

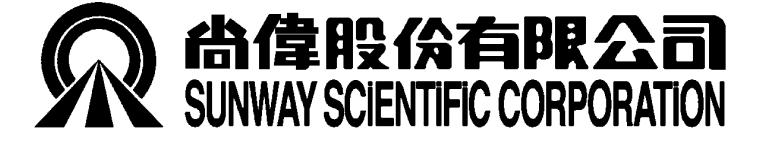

台北市 104 龍江路 23 號 6 樓 TEL: 02- 27718337 FAX: 02- 27414646

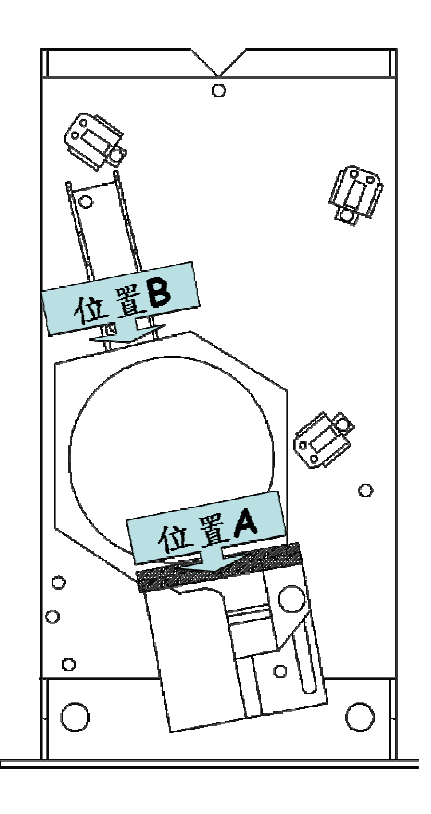